# Инструкция по эксплуатации вэб-версии Start

#### Оглавление

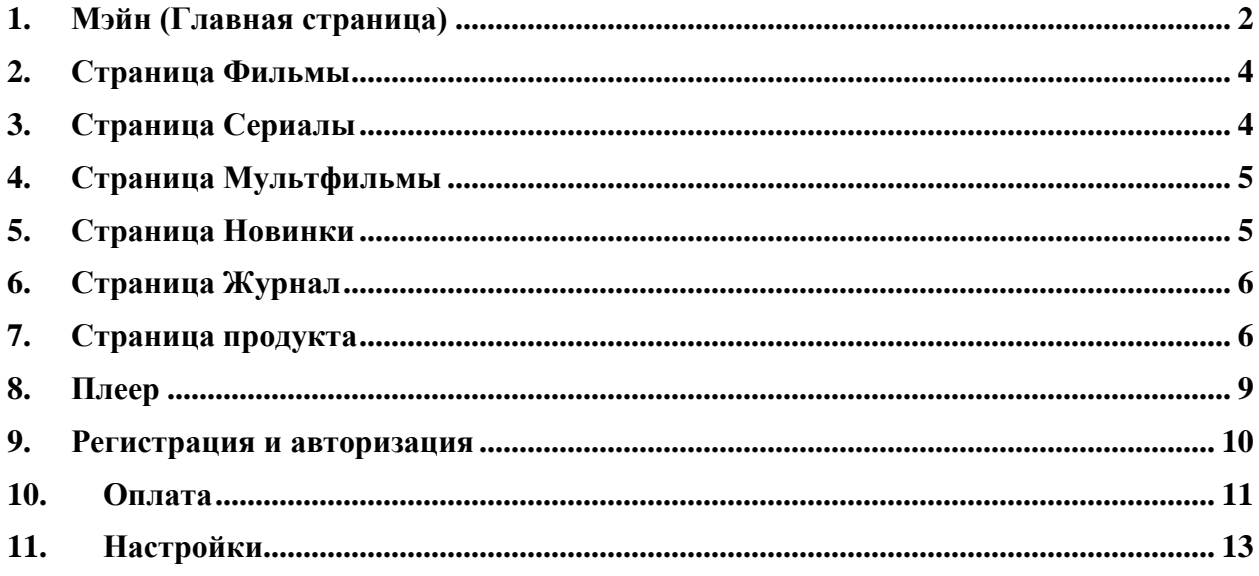

#### <span id="page-1-0"></span>**1. Мэйн (Главная страница)**

Когда пользователь заходит на сайт [www.start.ru](http://www.start.ru/) - он видит главную страницу:

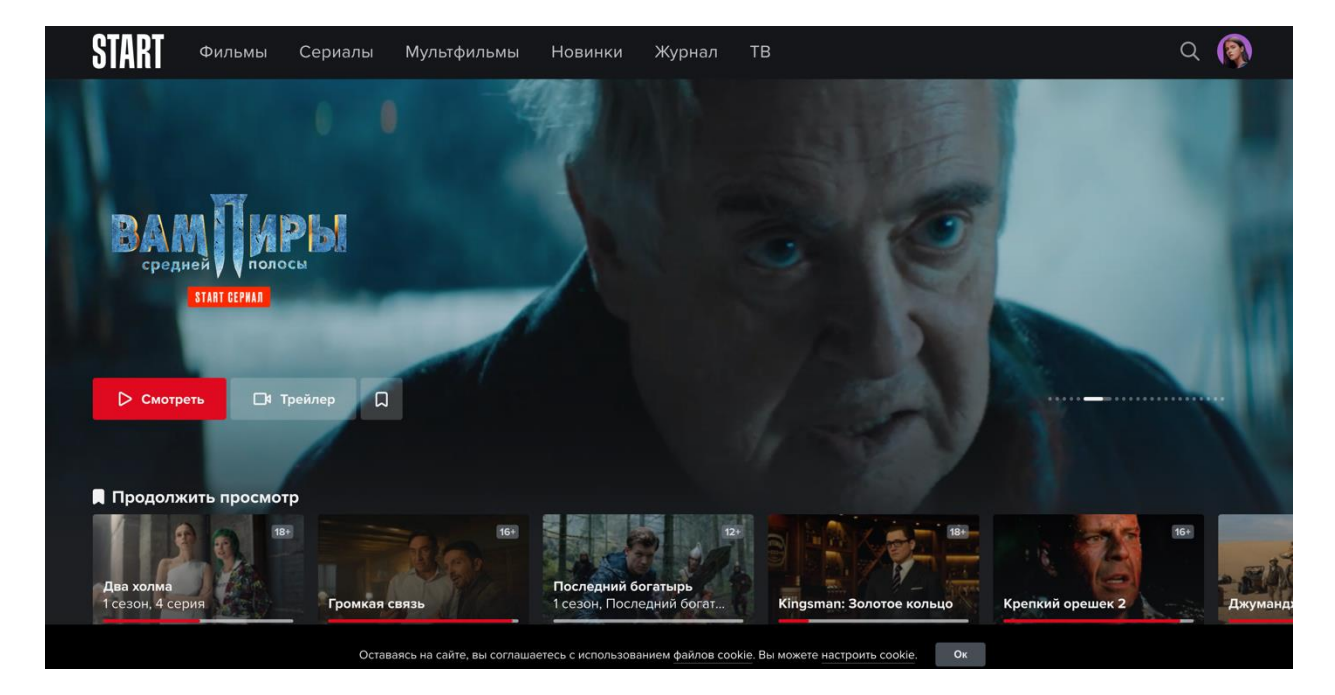

Главная страница состоит из множества линеек, которые могут формироваться различными способами.

На главной странице можно управлять переходом в детский профиль и обратно:

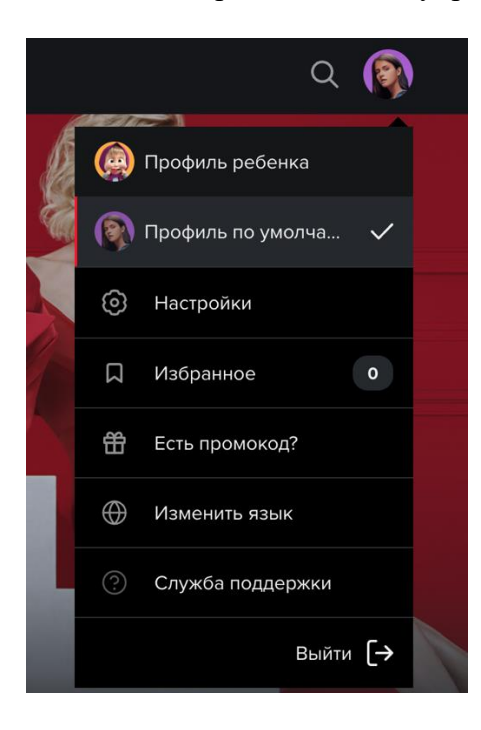

На главной странице есть функционал поиска:

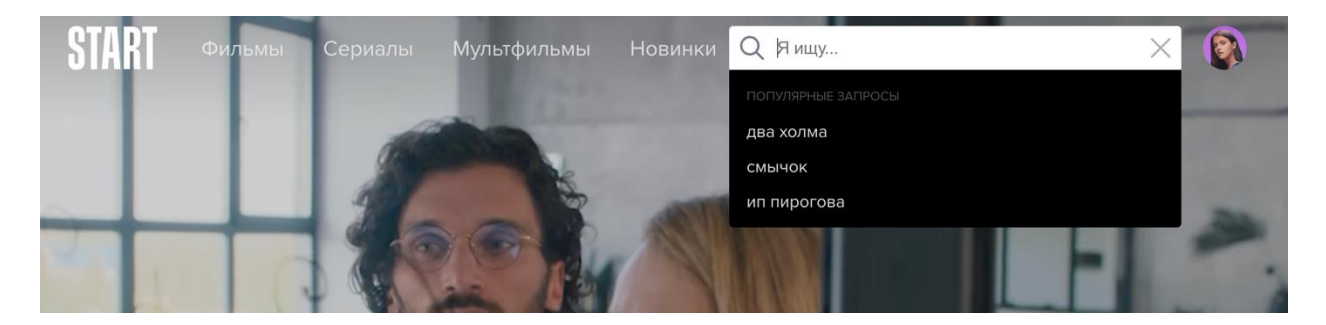

Внизу главной страницы расположены информационные блоки, в каждый из которых можно зайти. Такие как: юридическая информация, копирайт, контакты итд:

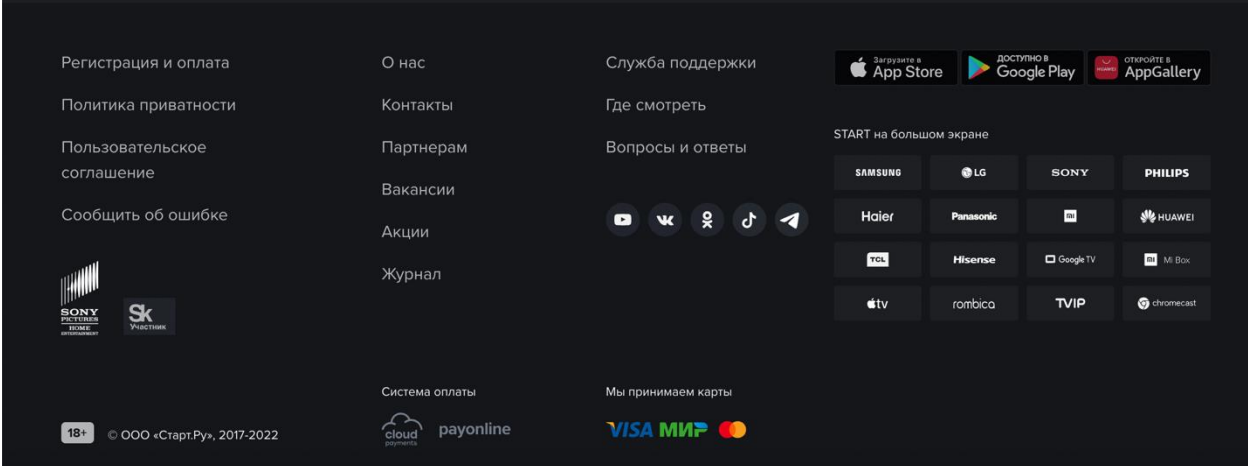

#### <span id="page-3-0"></span>**2. Страница Фильмы**

С главной страницы можно уйти на страницу Фильмы. Там расположен каталог фильмов, которые можно отсортировать по жанру, году и популярности:

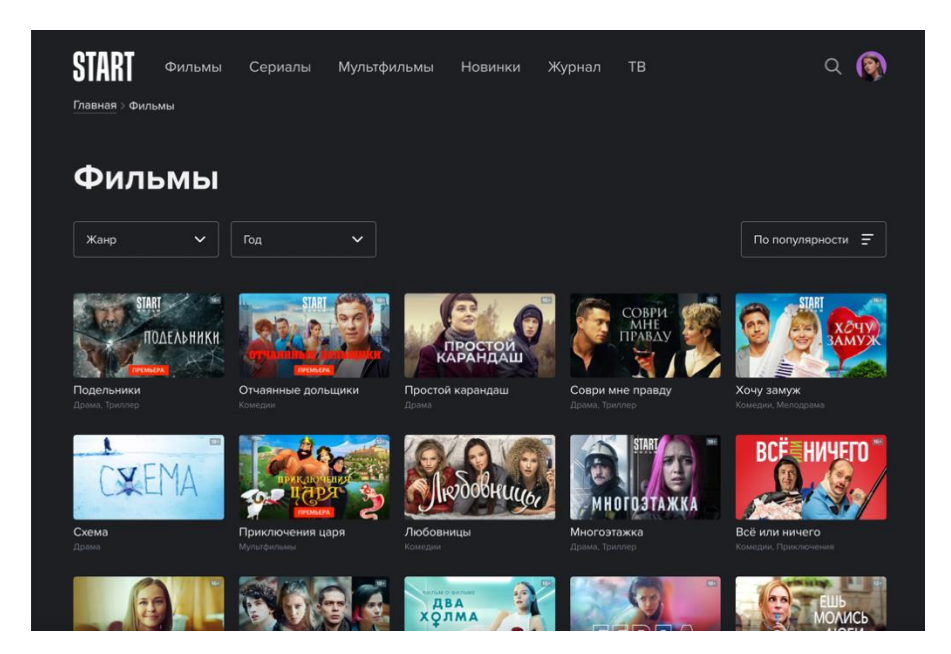

# <span id="page-3-1"></span>**3. Страница Сериалы**

С главной страницы можно уйти на страницу Сериалы. Там расположен каталог сериалов, которые можно отсортировать по жанру, году и популярности:

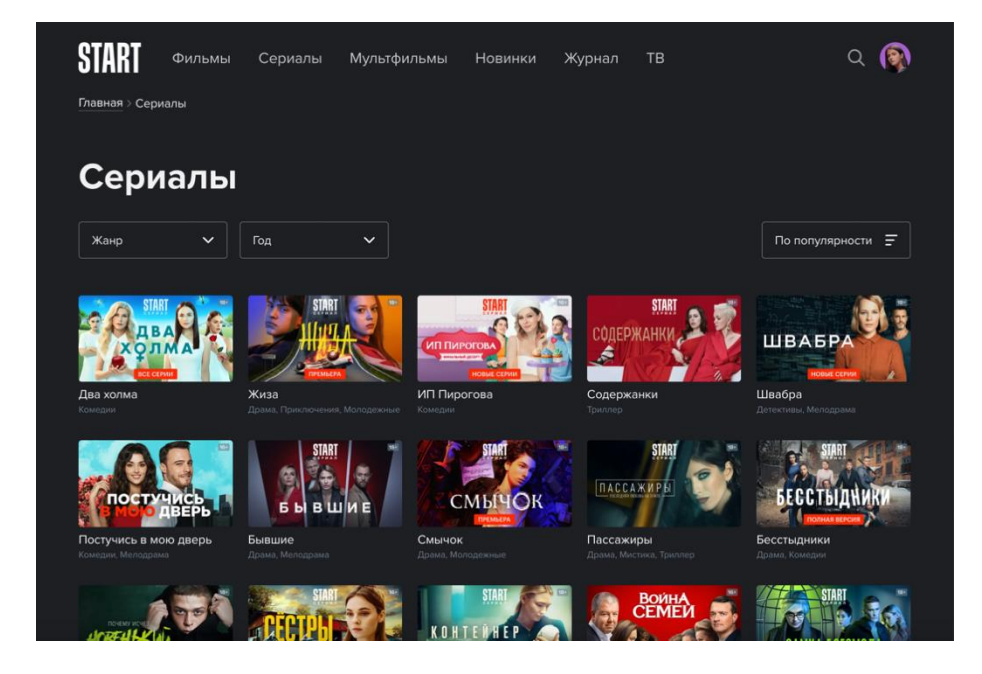

# <span id="page-4-0"></span>**4. Страница Мультфильмы**

С главной страницы можно уйти на страницу Мультфильмы. Там расположен каталог мультфильмов, которые можно отсортировать по жанру, году и популярности:

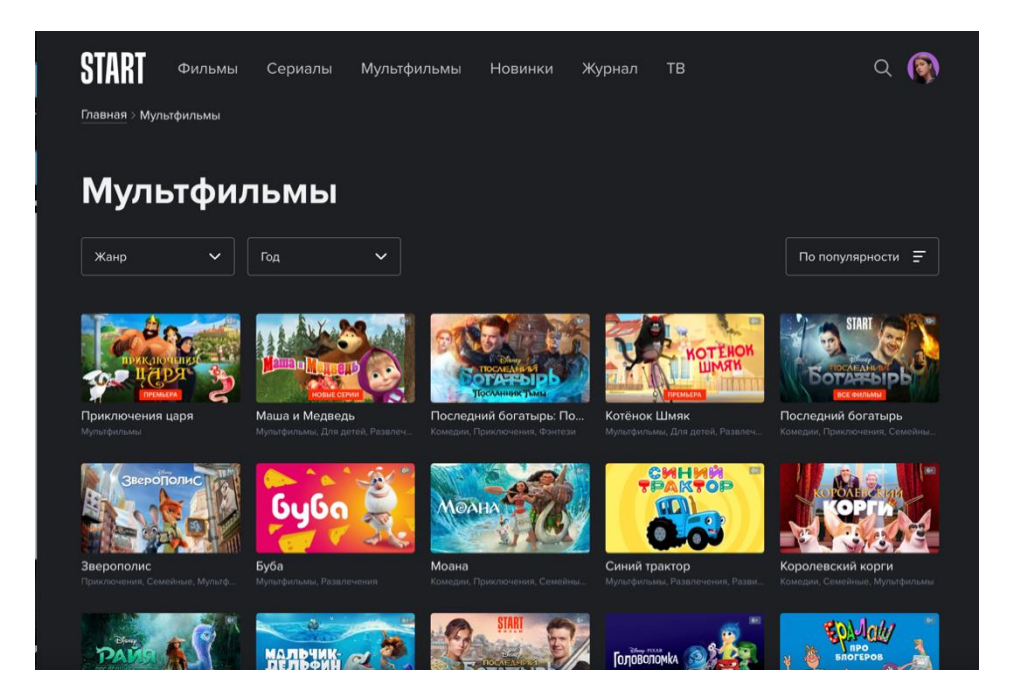

# <span id="page-4-1"></span>**5. Страница Новинки**

С главной страницы можно уйти на страницу Новинки. Там расположены новинки, появляющиеся на сервисе:

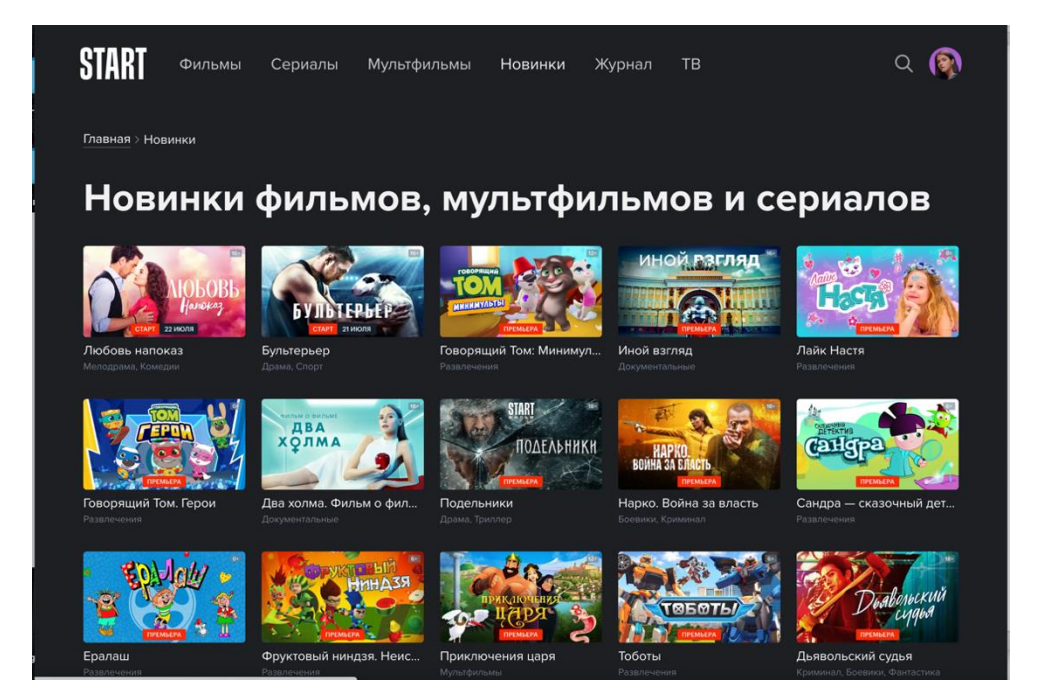

#### <span id="page-5-0"></span>**6. Страница Журнал**

С главной страницы можно уйти на страницу Журнал. Там находится блог с различными статьями и материалами об индустрии и не только:

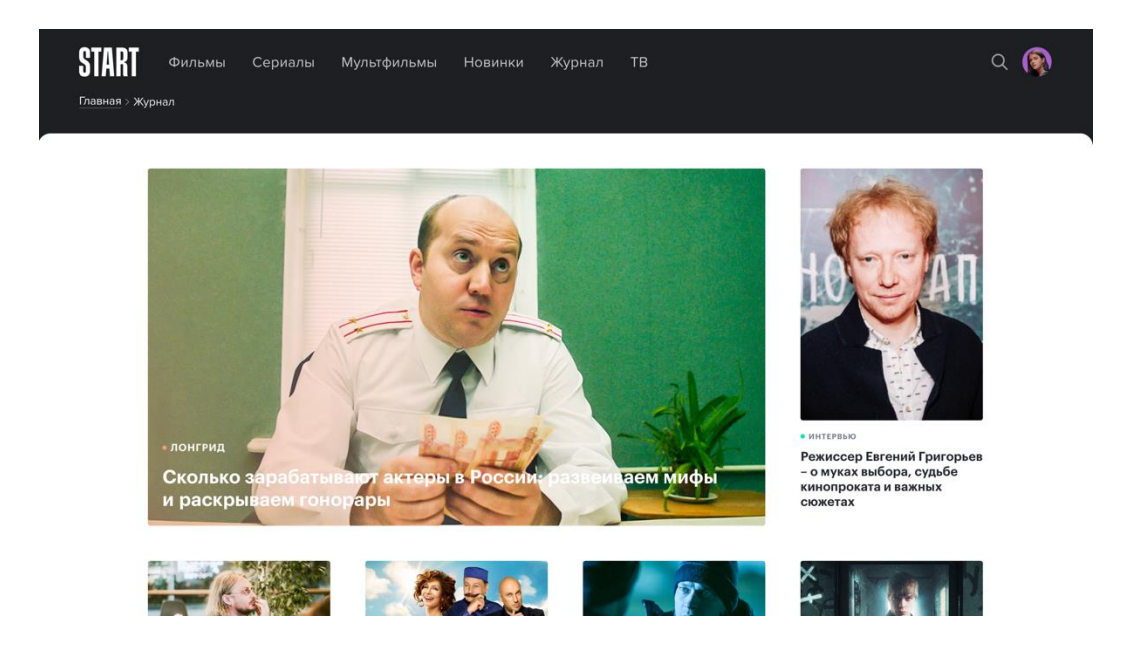

#### <span id="page-5-1"></span>**7. Страница продукта**

С главной страницы пользователь может уйти на страницу продукта, где можно его посмотреть или изучить информацию о нем (там расположен ряд ссылок: на год продукта, на жанры продукта, возрастной рейтинг и длительность, если это фильм, и количество сезонов, если это сериал):

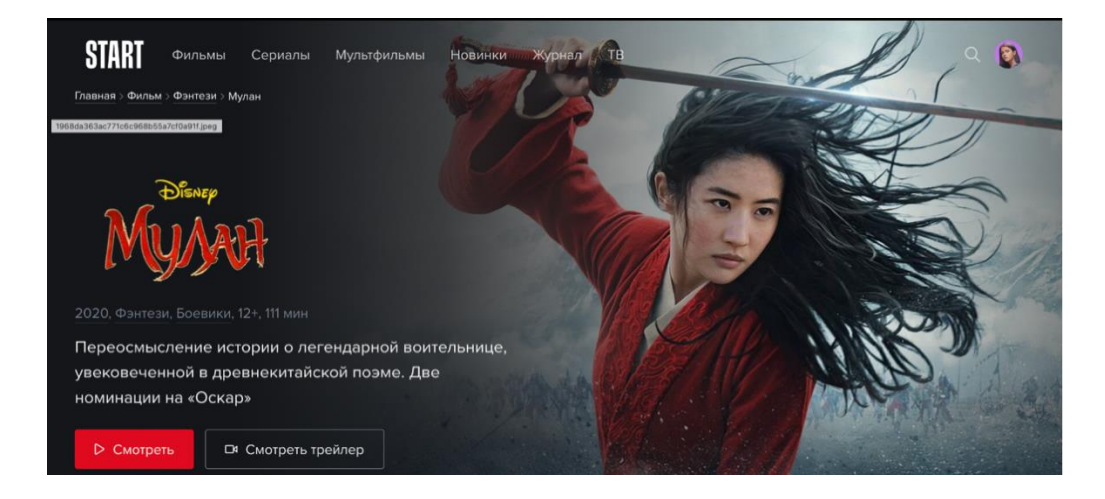

На странице продукта расположены кликабельные блоки: Описание, Трейлеры, Актеры и съемочная группа, Рекомендации, Добавить в избранное. У сериалов есть блок Сезоны и серии и у некоторых сущностей есть блок Герои:

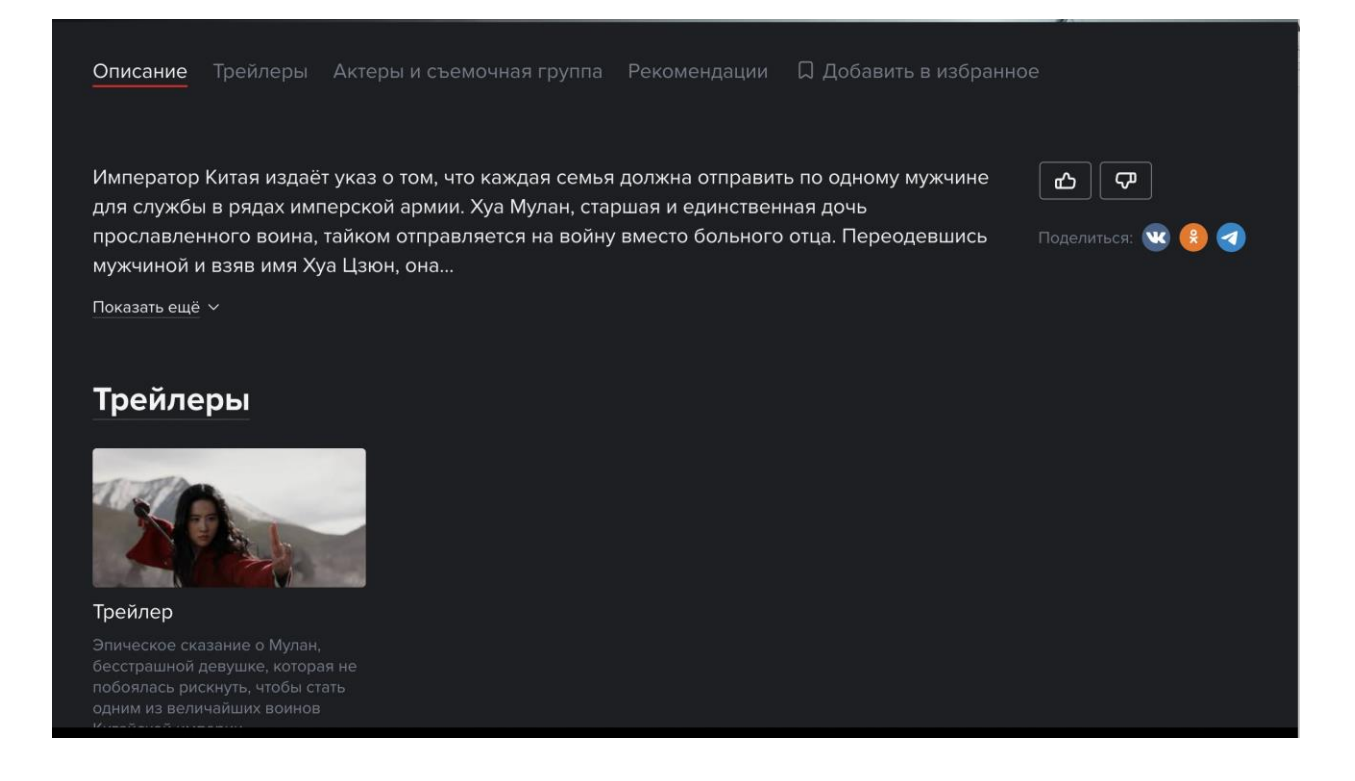

На примере блока Актеры и съемочная группа:

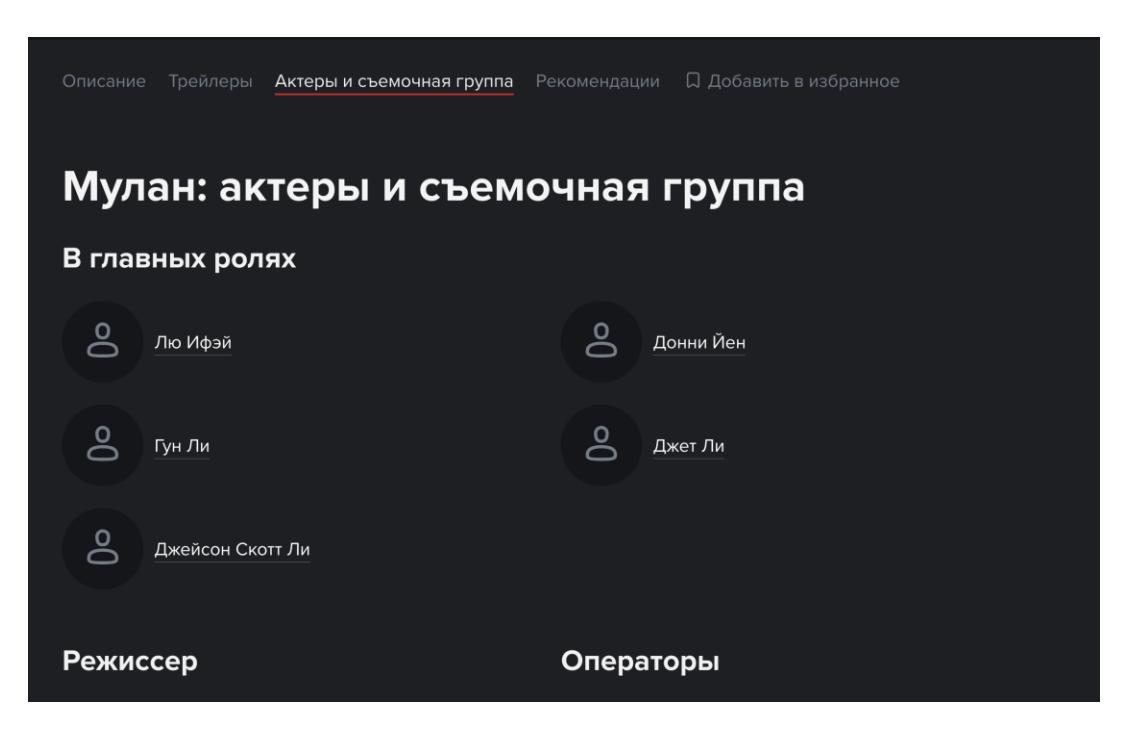

Далее можно провалиться в актера или члена съемочной группы и увидеть его фильмографию:

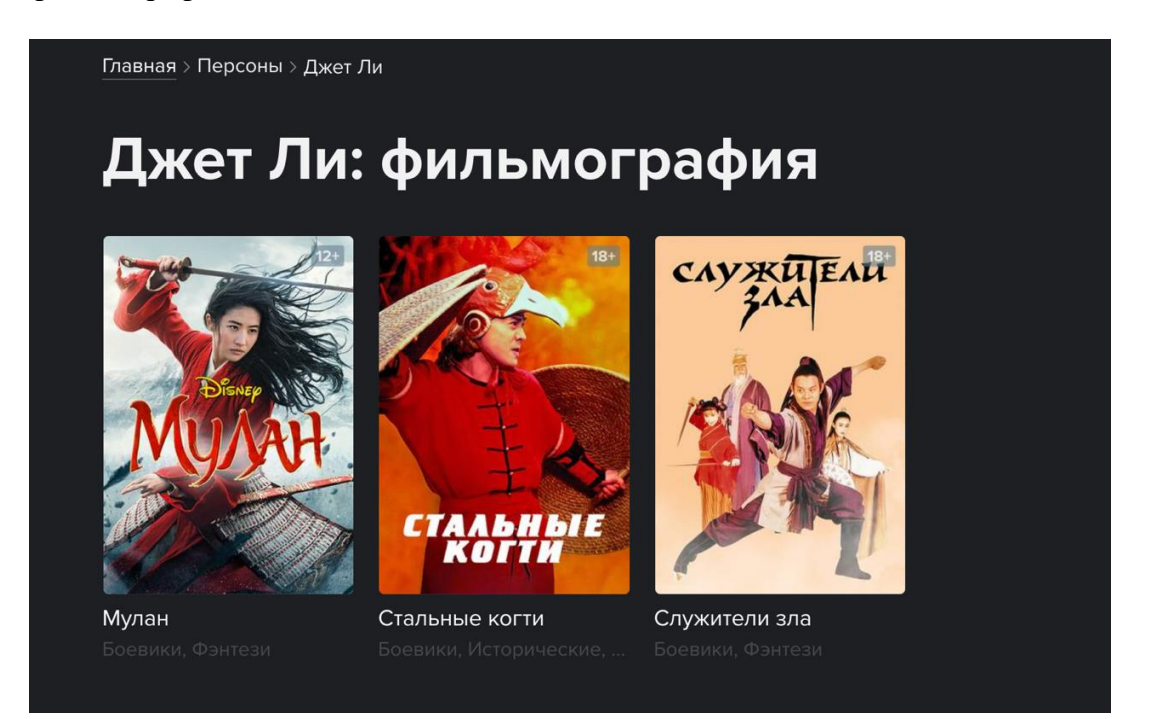

Внизу страницы продукта расположен блок рекомендаций:

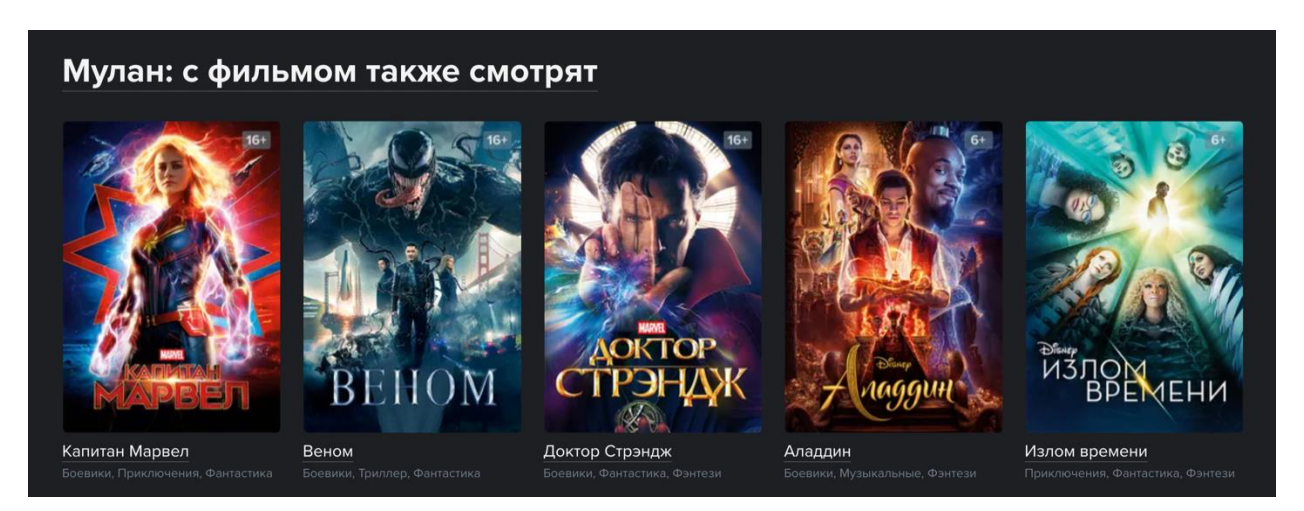

# <span id="page-8-0"></span>**8. Плеер**

Со страницы продукта можно уйти смотреть сам контент в плеер, у которого есть свой функционал:

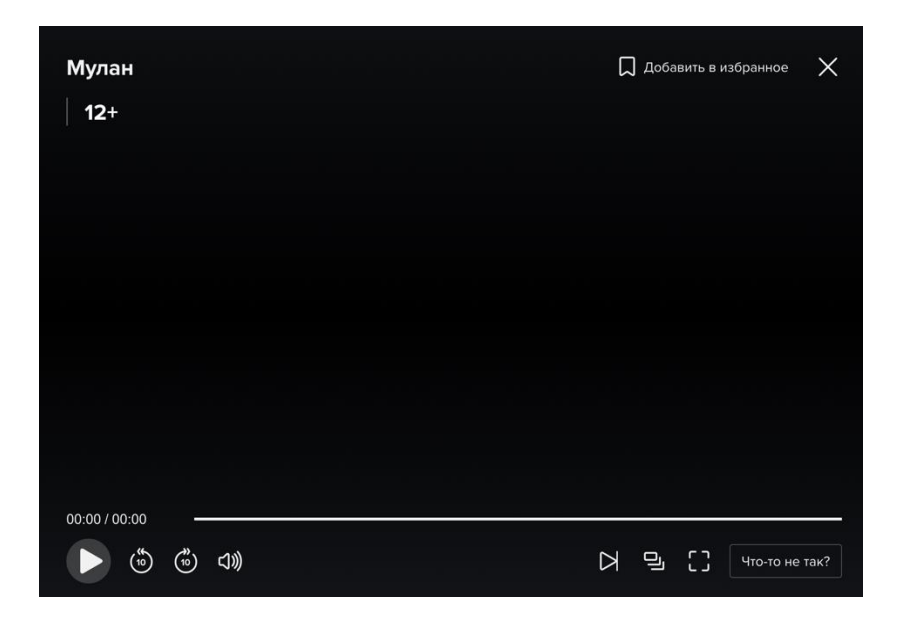

#### <span id="page-9-0"></span>**9. Регистрация и авторизация**

Между страницами регистрации и авторизации нет сильных отличий.

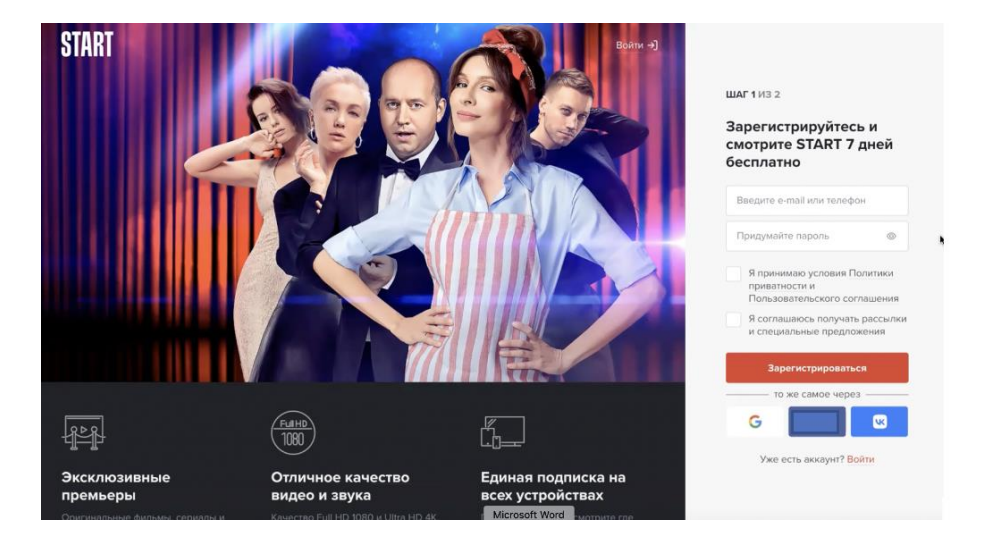

Страница регистрации выглядит так:

здесь нужно ввести информацию о себе, поставить галочки соглашений и нажать на кнопку «Зарегистрироваться». Также можно войти через соцсети.

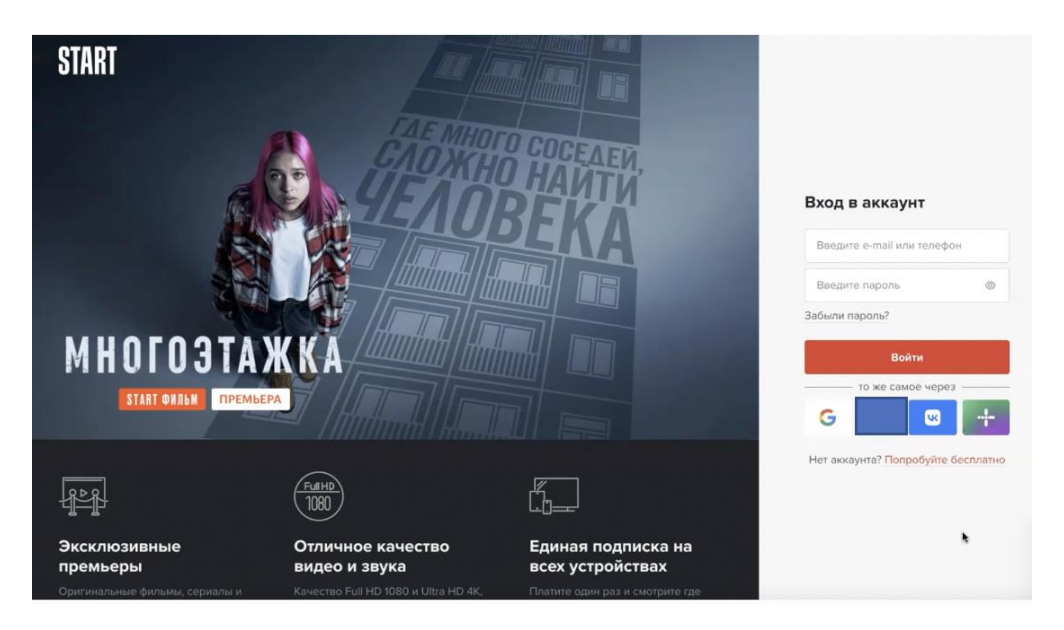

Страница авторизации:

Здесь нужно ввести свои данные и нажать войти. Можно восстановить пароль.

Также можно авторизоваться через Google, Вк и Мегафон.

#### <span id="page-10-0"></span>**10.Оплата**

После регистрации пользователь попадает на экран оплаты:

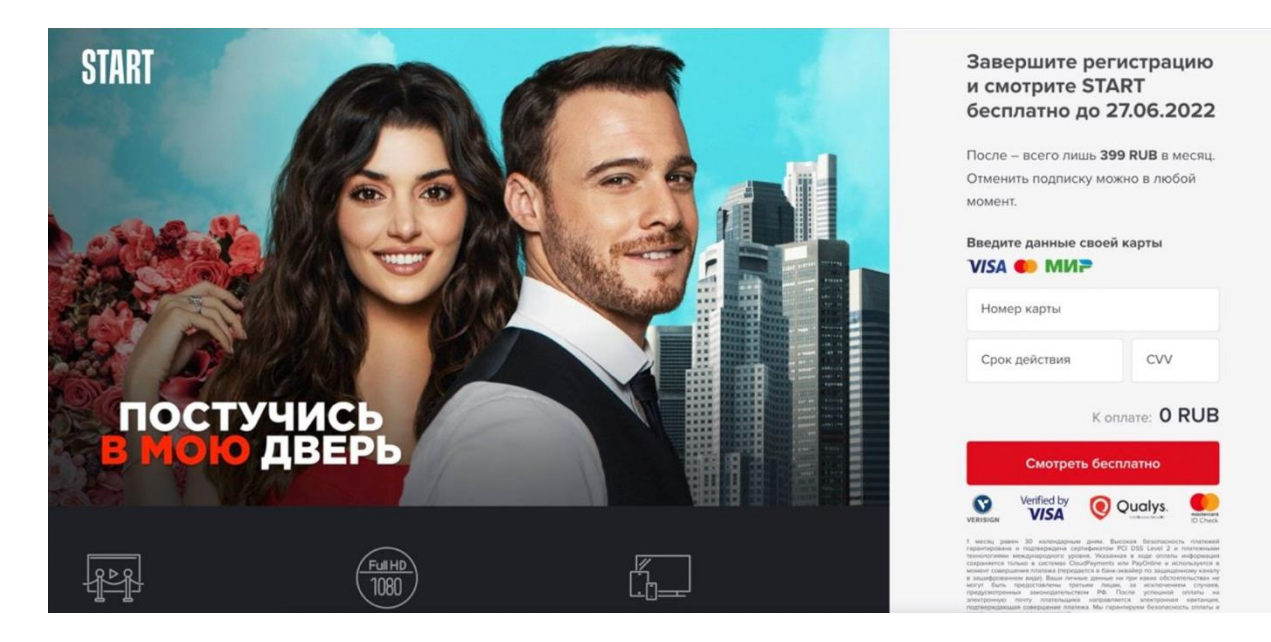

Можно оплатить уже существующим платежным средством:

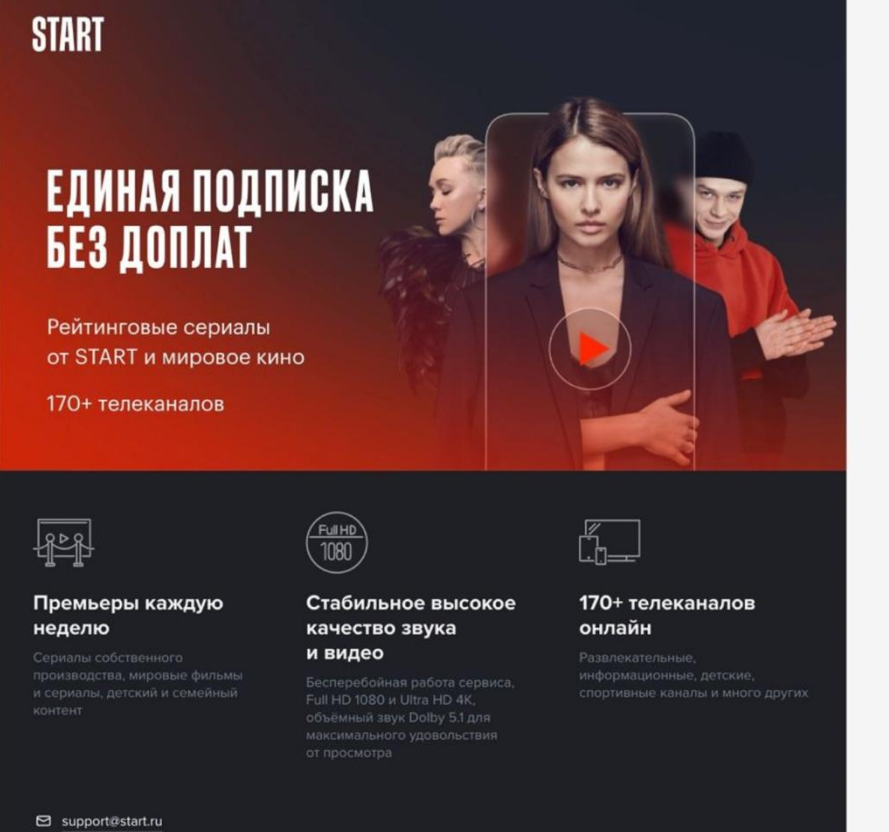

#### Оформите подписку, чтобы продолжить просмотр

Смотрите START всего за 8 RUB в месяц. Отменить подписку можно в любой момент

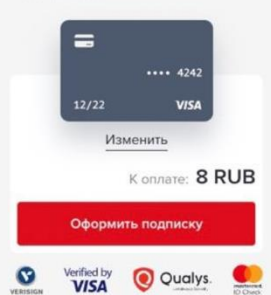

30 календар<br>педмеридина -<br>Arme -<br>Bucaran de Galilla и лезные донные не при кокое обстоянильствих и<br>и. Трепьих - лиших, за - исключением - случает<br>польских - РФ. - После - успешной - оклаты - и<br>пыдное - неправлегся - электронное - кветенди

Можно докупить подписку на 3/6/12 месяцев с помощью уже существующего платежного средства или с изменением платежного средства:

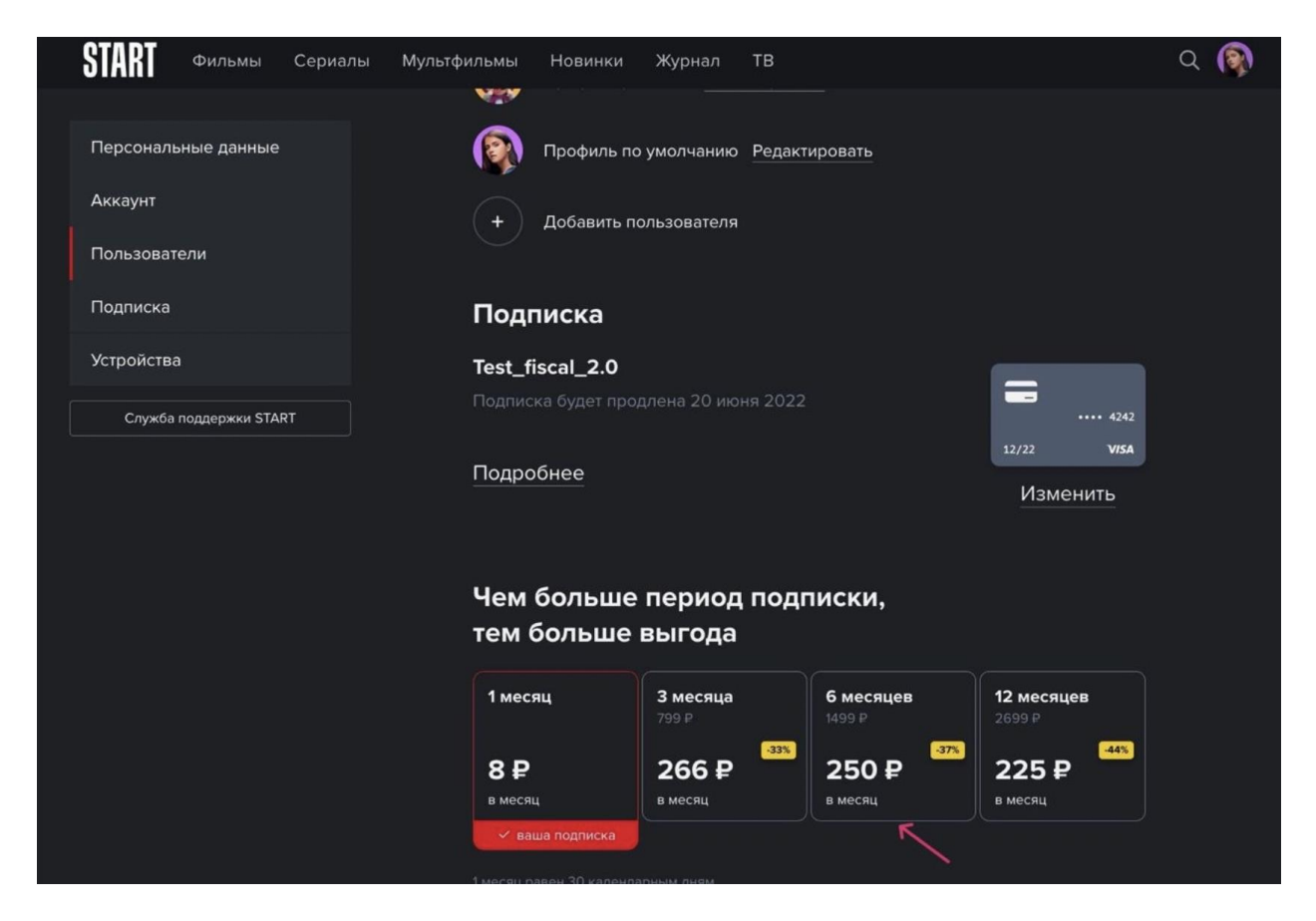

Платёжные средства можно изменить и удалить. Также можно отключать автопродление подписки.

#### <span id="page-12-0"></span>**11.Настройки**

В разделе настроек можно настраивать все, что связано с персональными данными, аккаунтом, пользователями, подписками и устройствами и связаться со службой поддержки:

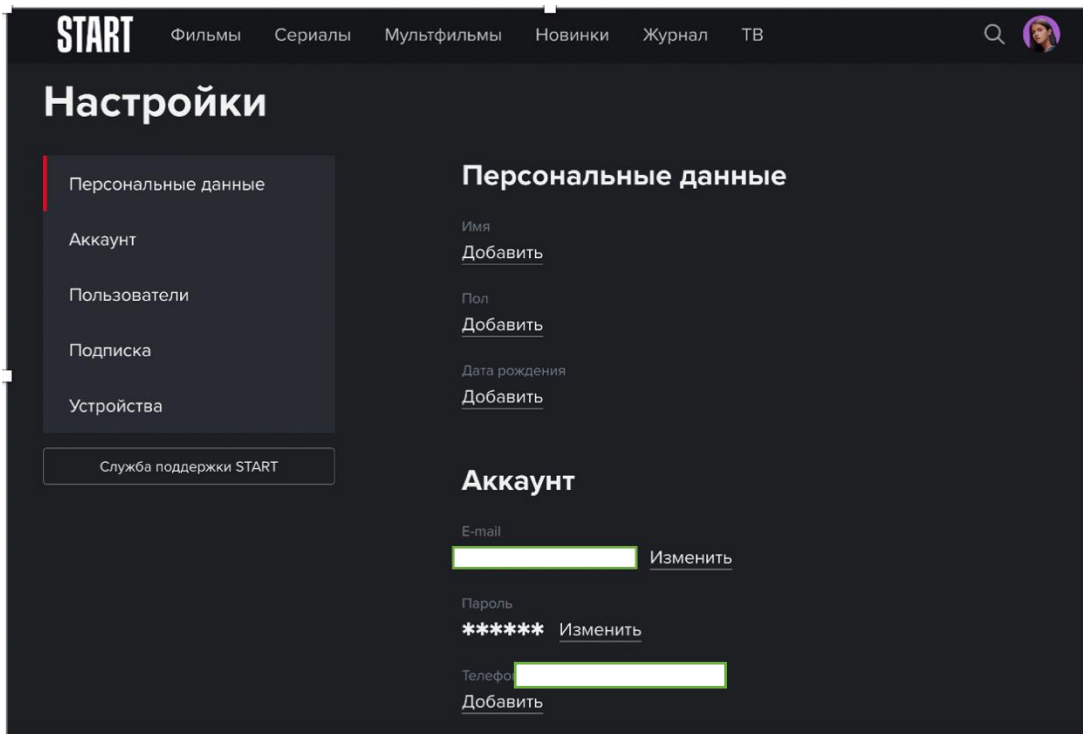

В разделе **Персональные данные** можно добавлять и изменять личные данные:

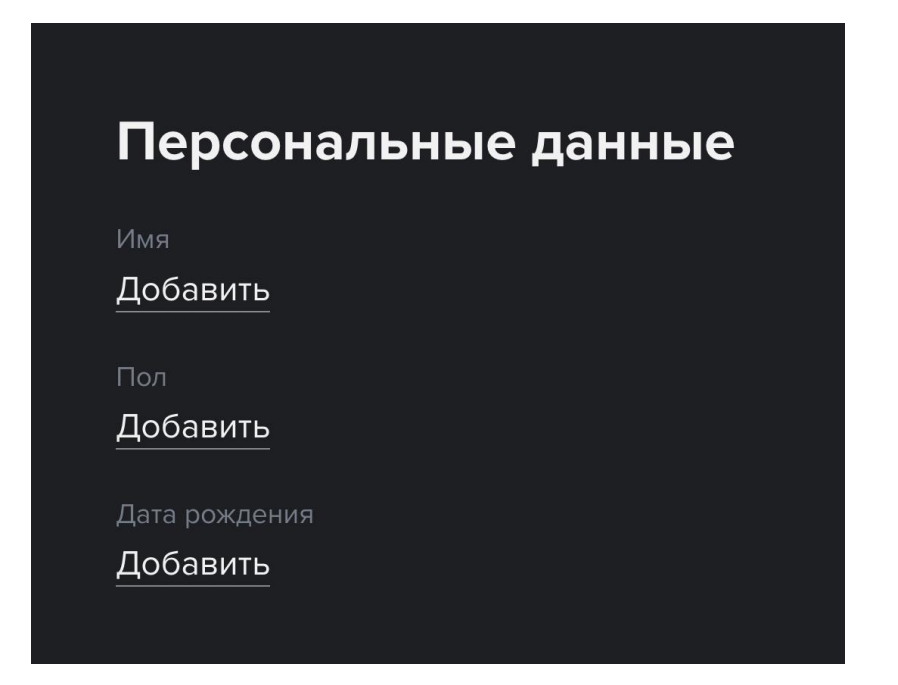

В разделе **Аккаунт** можно управлять способами входа и данными о нем:

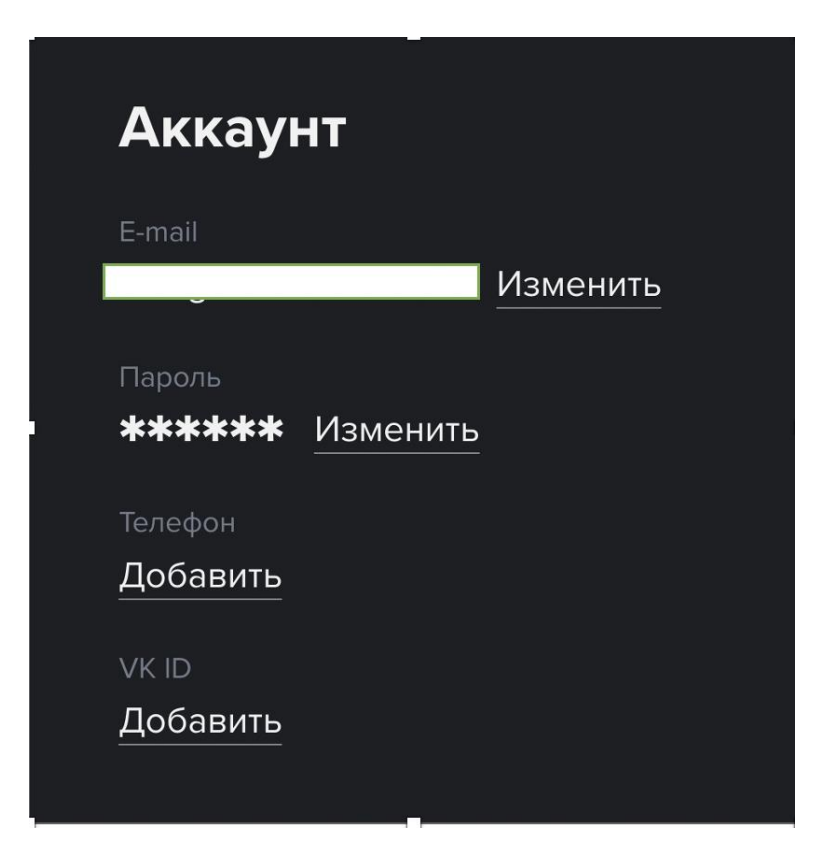

В разделе **Пользователи** можно управлять данными о пользователях и профилях:

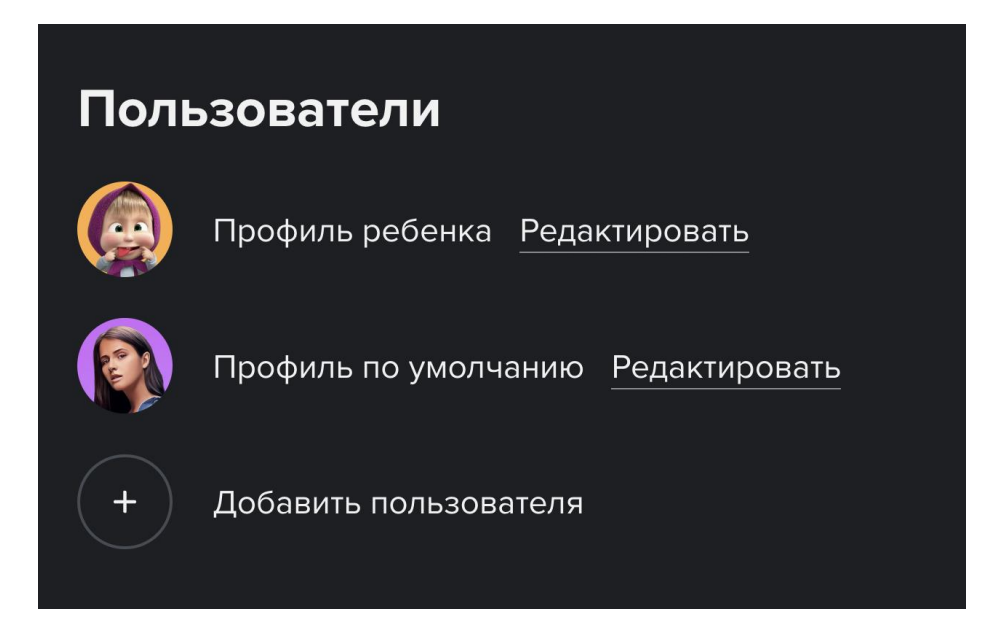

В разделе **Подписка** можно управлять подписками:

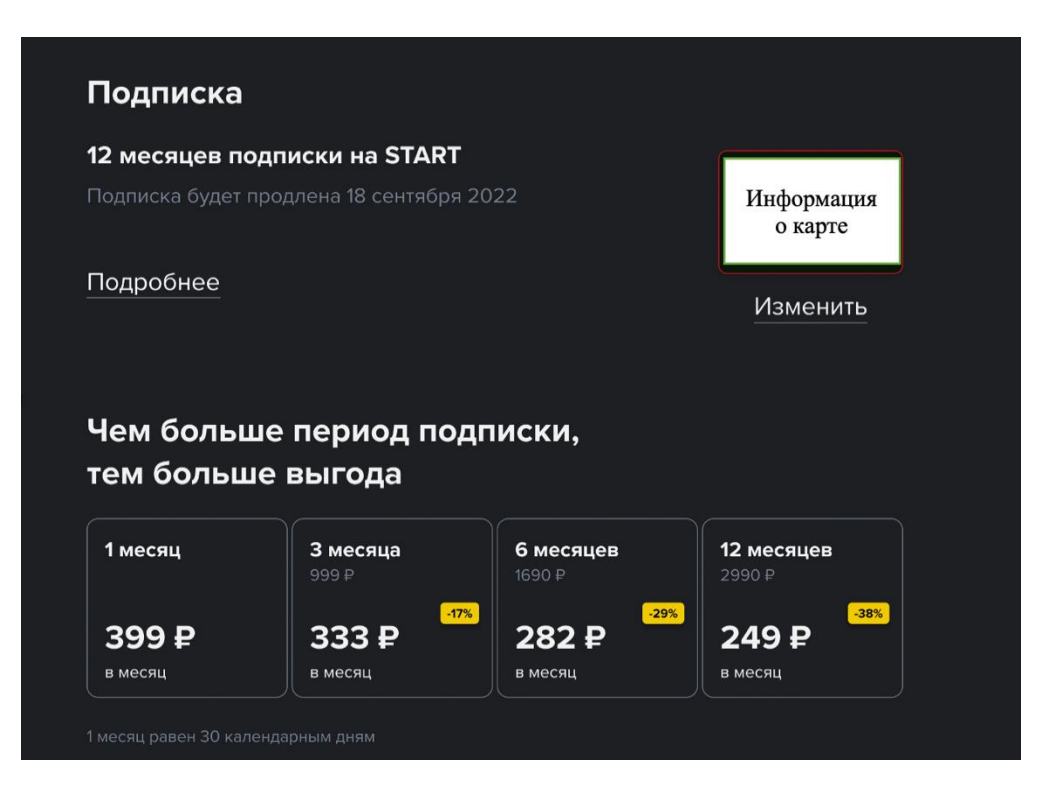

В разделе **Устройства** можно смотреть список используемых устройств и удалять их:

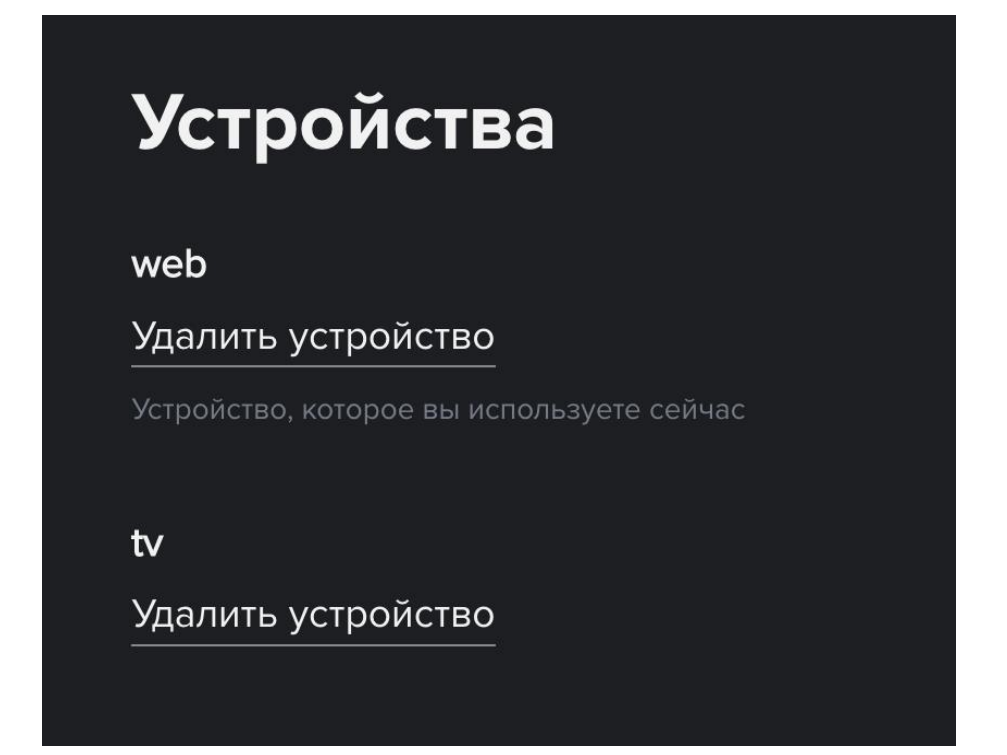

Нажав на кнопку **Служба поддержки Start**, пользователь попадает на страницу, где можно создать обращение и начать чат:

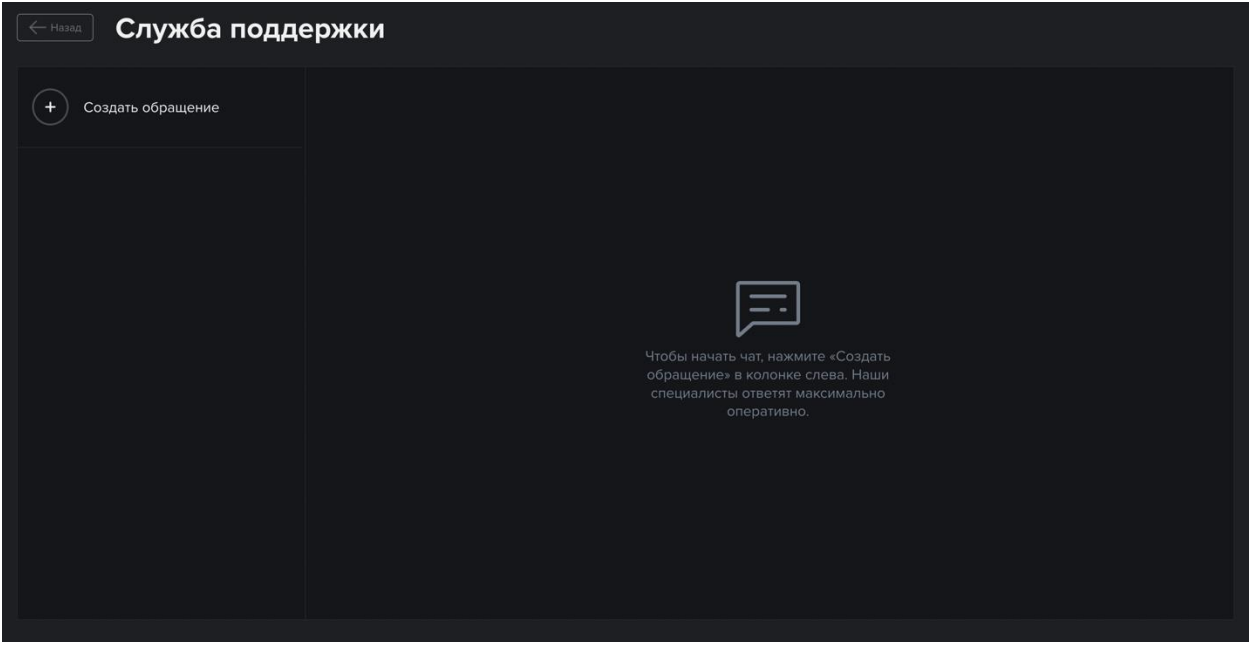